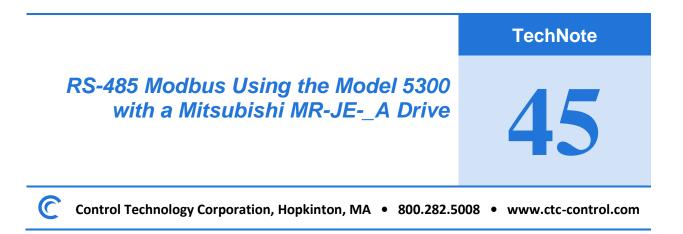

TechNote 45 describes how to connect a CTC Model 5300 controller to a Mitsubishi MR-JE-\_A Drive using RS-485. The information in this document applies to the Model 5300 BC5311-01B.

Note that the BC5311-01A only offers RS-232 communications and would require an RS-232 to RS-485 convertor.

### Overview

This document shows you how to set up communications between a CTC 5300 Controller and a Mitsubishi MR-JE-\_A drive over RS-485. The BC5311-01B has an RS-485 port that can be accessed via communications Port 3.

If you do not have a basic understanding of QuickBuilder. please refer to the following manuals before attempting to connect the Model 5300 and the Mitsubishi MR-JE-\_A drive.

Quick Builder QuickStart Guide http://www.ctc-control.com/customer/techinfo/docs/5300\_951/951-530030.pdf

5300 Quick Register Guide http://www.ctc-control.com/customer/techinfo/docs/5300\_951/951-530006.pdf

5300 Enhancements Guide http://www.ctc-control.com/customer/techinfo/docs/5300\_951/951-530001.pdf

Sample QuickBuilder Code for a program that sets up communications between a Model 5300 Controller and a Mitsubishi MR-JE-\_A drive over RS-485 can be found on <u>CTC's Sample Code</u> page.

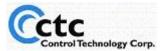

# Wiring the RS-485 Ports

The RS-485 port on the BC5311-01B is accessed via communication Port 3 as shown below:

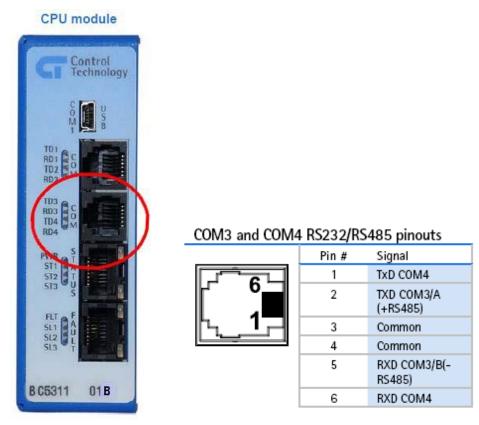

The RS-485 port on the Mitsubishi MR- is accessed with a RJ-12 jack at the top of the drive near the Input power. The pin configuration is shown below:

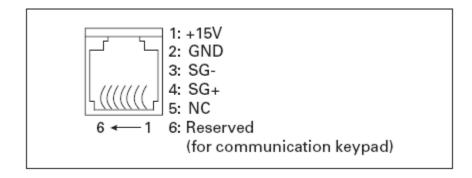

Since Pins 1 and 6 are not used on either side of the cable, a 4-pin RJ-11 connector can be used.

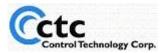

The cable pin out between the CTC BC5311-01B and the Mitsubishi MR-JE-\_A is shown below, using 4-pin RJ-11 connectors (male connector configuration pictured below).

- 1.4.2 Cable connection diagram
- (1) Half duplex wiring

Wire the system as shown below.

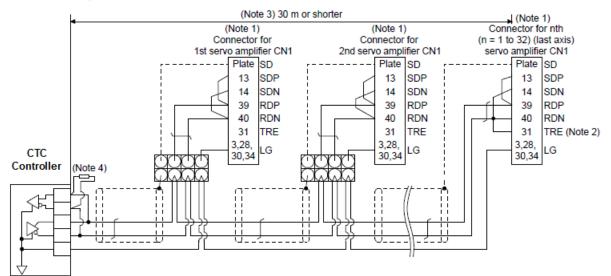

- Note 1. Connector set MR-J3CN1 (3M or equivalent) Connector: 10150-3000PE Shell kit: 10350-52F0-008
  - 2. Connect TRE and RDN on the last axis.

  - The total extension length should be 30 m or shorter in a low-noise environment.
     When a Modbus-compatible controller does not have a termination resistor, terminate the wire ends with a register of 150 Ω.

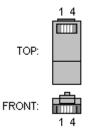

|     | СТС       | Mitsubishi        |
|-----|-----------|-------------------|
| Pin | 1- B/485- | 40- RDN           |
|     | 4- A/485+ | 39- RDP           |
|     | 2- Common | 3, 28, 30, 34- LG |

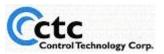

Using 6-pin RJ-12 connectors (male connector configuration shown below):

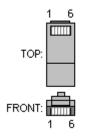

|     | CTC       | Mitsubishi        |
|-----|-----------|-------------------|
| Pin | 2- B/485- | 40- RDN           |
|     | 5- A/485+ | 39- RDP           |
|     | 3- Common | 3, 28, 30, 34- LG |

Note that you may find it necessary to add termination resister(s) depending on your environment and the length of your cable. Refer to RS-485 network specifications for more information on this.

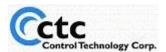

### Addressing

Select the start address of the Parameters you want to get from the Mitsubishi Drive and then select how many consecutive Parameters you would like.

For example, you may want to access all seven (7) parameters from the Basic Grouping:

4.3 Parameter Setting (Address: 2001h to 27FFh)

Data can be read and written from/to parameters.

4.3.1 List of registers

Data can be read and written from/to the following parameters. Refer to "MR-JE-\_A SERVO AMPLIFIER INSTRUCTION MANUAL" and "MR-JE-\_A SERVO AMPLIFIER INSTRUCTION MANUAL (POSITIONING MODE)" for the setting of each parameter.

| Address           | Name                                                           | Data type | Read/write | No. of points/<br>No. of registers | Continuous rea<br>continuous writ |
|-------------------|----------------------------------------------------------------|-----------|------------|------------------------------------|-----------------------------------|
| 2001h to<br>2020h | Servo Parameter PA01 to PA32 (servo<br>parameter PA01 to PA32) | 4 bytes   | Read/write | 2                                  | Possible                          |
| 2021h to<br>2080h | Reserved (For manufacturer setting)                            |           | $\geq$     |                                    |                                   |
| 2081h to<br>20C0h | Servo Parameter PB01 to PB64 (servo<br>parameter PB01 to PB64) | 4 bytes   | Read/write | 2                                  | Possible                          |
| 20C1h to<br>2100h | Reserved (For manufacturer setting)                            |           |            |                                    |                                   |
| 2101h to<br>2150h | Servo Parameter PC01 to PC80 (servo<br>parameter PC01 to PC80) | 4 bytes   | Read/write | 2                                  | Possible                          |
| 2151h to<br>2180h | Reserved (For manufacturer setting)                            |           |            |                                    |                                   |
| 2181h to<br>21B0h | Servo Parameter PD01 to PD48 (servo<br>parameter PD01 to PD48) | 4 bytes   | Read/write | 2                                  | Possible                          |
| 21B1h to<br>2200h | Reserved (For manufacturer setting)                            |           |            |                                    |                                   |
| 2201h to<br>2240h | Servo Parameter PE01 to PE64 (servo<br>parameter PE01 to PE64) | 4 bytes   | Read/write | 2                                  | Possible                          |
| 2241h to<br>2280h | Reserved (For manufacturer setting)                            |           |            |                                    |                                   |
| 2281h to<br>22B0h | Servo Parameter PF01 to PF48 (servo<br>parameter PF01 to PF48) | 4 bytes   | Read/write | 2                                  | Possible                          |
| 22B1h to<br>2480h | Reserved (For manufacturer setting)                            |           |            |                                    |                                   |
| 2481h to<br>24B0h | Servo Parameter PT01 to PT48 (servo<br>parameter PT01 to PT48) | 4 bytes   | Read/write | 2                                  | Possible                          |
| 24B1h to<br>27FFh | Reserved (For manufacturer setting)                            |           |            |                                    |                                   |

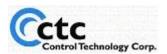

In this case the start address of 2001H from the drive would be considered one (1) to CTC since CTC's addressing always starts at one (1). Also take into account the number of bytes that make up the data type. Four (4) bytes will require two (2) CTC registers. In this case, the number of parameters or sequential registers to get would be 14.

If you wanted to get nine (9) of the Drive Control Parameters (shown below), you would use a start address of 10242. 2801H is a hexadecimal number. This needs to be converted to decimal, which is address 10241. The final value of 10242 is due to the offset of 1 because the drive addressing starts at zero and the Model 5300 addressing starts at 1. When determining how many CTC registers are required, be sure to take into account the number of bytes that make up the various data types. In this example, nine (9) sequential registers are required.

| 4.4 Point T  | 4 Point Table Setting (Address: 2801h to 281Fh)                                                                                                    |    |                                                   |           |            |                                    |                                      |
|--------------|----------------------------------------------------------------------------------------------------|----|---------------------------------------------------|-----------|------------|------------------------------------|--------------------------------------|
| Point table  | int table data can be read and written.                                                                                                    |    |                                                   |           |            |                                    |                                      |
|              |                                                                                                    |    |                                                   |           |            |                                    |                                      |
| 4.4.1 List ( | of registe                                                                                                    | rs |                                                   |           |            |                                    |                                      |
|              | Point table data can be read and written from/to the following registers. For details of point tables, refer to MR-JEA SERVO AMPLIFIER INSTRUCTION MANUAL (POSITIONING MODE)". |    |                                                   |           |            |                                    |                                      |
|              | Address Na                                                                                                    |    | Name                                              | Data type | Read/write | No. of points/<br>No. of registers | Continuous read/<br>continuous write |
|              |                                                                                                    |    | Number of entries (Number<br>of entries) (Note 1) | 1 byte    | Read/write | 9                                  | Impossible                           |
|              |                                                                                                    |    | Point data (Position data)                        | 4 bytes   |            |                                    |                                      |
|              |                                                                                                    |    | Speed (Servo motor<br>speed)                      | 2 bytes   |            |                                    |                                      |
|              | 2801h to<br>281Fh                                                                                                    |    | Acceleration (Acceleration time constant)         | 2 bytes   |            |                                    |                                      |
|              |                                                                                                    |    | Deceleration (Deceleration time constant)         | 2 bytes   |            |                                    |                                      |
|              |                                                                                                    |    | Dwell (Dwell)                                     | 2 bytes   |            |                                    |                                      |
|              |                                                                                                    |    | Sub (Sub function)                                | 1 byte    |            |                                    |                                      |
|              | M co                                                                                                    |    | M code (M code) (Note 2)                          | 1 byte    |            |                                    |                                      |
|              | Note       1. This item is enabled only at reading. At reading, "07h" is returned.         2. M code will be available in the future.                                          |    |                                                   |           |            |                                    |                                      |

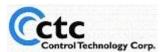

# Mitsubishi MR-JE-\_A Drive Settings

When you are setting the communication parameters, make sure the RS-485 settings are compatible between the two devices.

| Item                            |                  | Description                                                                                                    | Remark                                           |  |
|---------------------------------|------------------|----------------------------------------------------------------------------------------------------|--------------------------------------------------|--|
| Communication protocol          |                  | Modbus-RTU protocol                                                                                                    | When using, select the protocol with [Pr. PC71]. |  |
| Conformed stand                 | lard             | EIA-485 (RS-485)                                                                                                    |                                                  |  |
| Number of connectable modules   |                  | 1: n (up to 32 modules), Setting: Station 1 to station<br>247 (Station 0: Station number for the broadcast<br>communication)<br>Up to 32 modules including other slave devices<br>such as inverters can be connected. | Set station numbers with [Pr. PC70].             |  |
| Communication b                 | aud rate [bps]   | 4800/9600/19200/38400/57600/115200                                                                                                    | Select this item with [Pr. PC71].                |  |
| Control procedure               |                  | Asynchronous serial communication                                                                                                    |                                                  |  |
| Communication method            |                  | Half duplex                                                                                                    |                                                  |  |
|                                 | Character method | Binary (fixed to 8 bits)                                                                                                    |                                                  |  |
|                                 | Start bit        | 1 bit                                                                                                    |                                                  |  |
|                                 | Stop bit length  | Select from the following three types.                                                                                                    |                                                  |  |
| Communication<br>specifications | Parity check     | <ul> <li>Even parity, stop bit length of 1 bit (Initial setting)</li> <li>Odd parity, stop bit length of 1 bit</li> <li>No parity, stop bit length of 2 bits</li> </ul>                                               | Select this item with [Pr. PC71].                |  |
|                                 | Error check      | CRC-16 method                                                                                                    |                                                  |  |
|                                 | Terminator       | None                                                                                                    |                                                  |  |
| Waiting time setting            |                  | None                                                                                                    |                                                  |  |
| Master/slave type               |                  | Slave                                                                                                    |                                                  |  |

The following table shows the communication specifications. For parameters, refer to chapter 2.

The basic communication parameters for the MR-JE-\_A are listed above.

In this example we set them as follows:

| Parameter | Description        | Setting                                             |
|-----------|--------------------|-----------------------------------------------------|
| PR. PC71  | Comm. Protocol     | Modbus RTU mode 8 data bits, no parity, 2 stop bits |
| PR. PC71  | Modbus Address     | (each device in a multi-drop system must be unique) |
| PR. PC71  | Transmission Speed | 19200 Baud                                          |

We used default for the remaining settings. Refer to the MR-JE-\_A manual for more information on these settings.

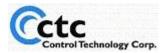

# **CTC 5300 Settings**

#### **RS-485** Communications Settings

On the CTC 5300, first set up the RS-485 parameters for Port 3. The Registers used to set up communication for the serial ports are as follows:

### **Communications Registers for Serial Settings**

REG 12000: Com port selection, 1=COM1, 2=COM2, 3 thru 7 = TCP raw socket REG 12000: Selected port status 0=not busy, 1=busy REG 12301: Baud Rate (2=1.2K, 3=2.4K, 4=4.8K, 5=9.6K, 6=19.2K, 7=38.4k) REG 12308: Serial Port Parity, 0=none (default), 1=odd, 2=even REG 12309: Serial Port Stop Bits, 1 (default), 2 REG 12310: Serial Data Bits, 7 or 8 (default)

Set up the registers in the beginning of the start task of your program, as shown below:

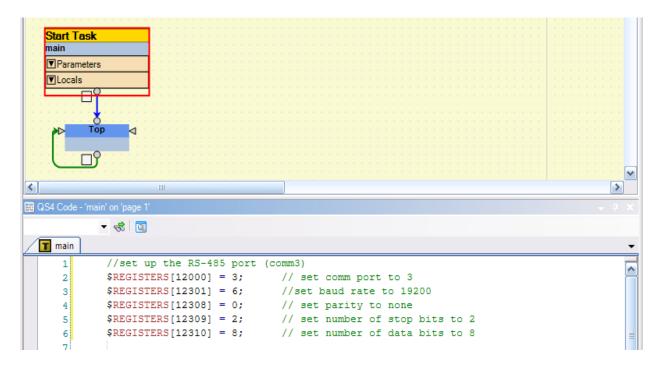

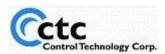

### 5300 Modbus Master Settings

This section discusses how to set up the 5300 as a Modbus Master. More in-depth information on setting up a Modbus master can be found here: <u>http://www.ctc-control.com/customer/techinfo/docs/5200\_951/951-520002.pdf</u>

The 5300 controller can run numerous Modbus TCP Master connections and a single RTU/ASCII Serial connection at the same time, to differing devices, limited only by the performance desired.

#### Modbus Register Overview

REG 21000-21299: Modbus parameters are organized in groups of 10:

- 21xx0-21xx3: IP address of target controller
- 21xx4: Start register in target (first register to read in target controller)
- 21xx5: Number of sequential registers to read, 1 to 100
- 21xx6: Poll time (time between reads) in ms. 50mS is min, 0 reads once
- **21xx7**: Status, 0=offline, 1=ok, -1=fail, -2=busy connecting, -3=busy reading

-4=busy writing, -5=timed out, -10=aborted

- 21<u>xx</u>8: Index offset register, pointer to stack parameters, see address below
  - 1000 Peer Request Time-Out
  - 1001 Peer Request Failed
  - 1002 Peer Request Retry Counter
  - 1003 Protocol Index Register
  - 1004 TCO Client Support Register
  - 1005 Modbus Master Unit ID
  - 1006 Modbus Master Exception
  - 1007 Register Remapping Start (23000 24999)
  - 1008 Modbus Master MAX Retries
  - 1009 Modbus Master Retry Counter
  - 1010 Modbus Master Timeout
  - 1011 Modbus Master Block Size
  - 1999 Peer Request Initiate
  - 2000 2099 Peer Request Write Block
- **21**<u>xx</u>**9**: Data for the 21xx8 index pointer. Point w/ index  $\rightarrow$  store data here

Since we are looking using a serial RS-485 connection, we can set the 21xx0 registers to any value.

The Modbus Master Unit ID Offset Register tells the Modbus Master which device ID to connect to and communicate with.

The Register Remapping Start Offset Register assigns the registers within the 5300 to use to access the Mitsubishi drive parameters.

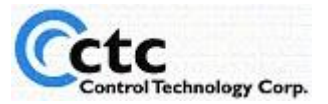

The following example uses QuickBuilder to set up the Modbus connection.

Note that we add the Modbus Register Settings after the Communication Port Settings and move profile initialization.

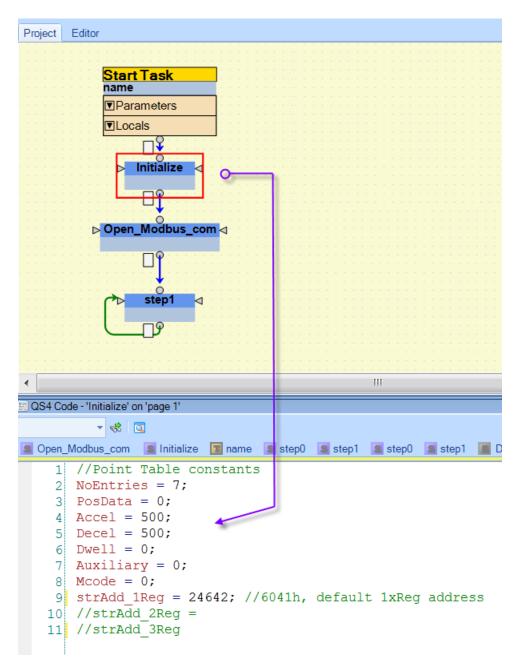

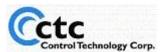

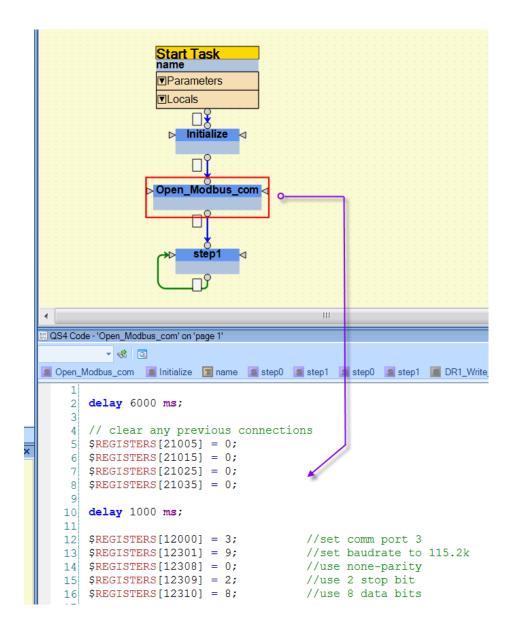

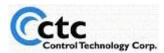

| 17 |                                     |                                                             |
|----|-------------------------------------|-------------------------------------------------------------|
| 18 | //general purpose read/write        | 2                                                           |
| 19 | <pre>\$REGISTERS[21005] = 9;</pre>  | //Number of Registers to read                               |
| 20 | <pre>\$REGISTERS[21000] = 10;</pre> | <pre>//1st octet IP address, used to unlock reg group</pre> |
| 21 | <pre>\$REGISTERS[21001] = 10;</pre> | <pre>//2nd octet IP address, used to unlock reg group</pre> |
| 22 | \$REGISTERS[21002] = 10;            | <pre>//3rd octet IP address, used to unlock reg group</pre> |
| 23 | <pre>\$REGISTERS[21003] = 10;</pre> | <pre>//4th octet IP address, used to unlock reg group</pre> |
| 24 | \$REGISTERS[21008] = 1003;          | <pre>// set index to point to protocol register</pre>       |
| 25 | <pre>\$REGISTERS[21009] = 3;</pre>  | //set protocol to Modbus RTU                                |
| 26 | \$REGISTERS[21008] = 1004;          | <pre>// set serial port to use</pre>                        |
| 27 | <pre>\$REGISTERS[21009] = 3;</pre>  | //Use port 1 w/RS232                                        |
| 28 | \$REGISTERS[21008] = 1005;          | // set Modbus Master Id                                     |
| 29 | <pre>\$REGISTERS[21009] = 1;</pre>  | <pre>//set to address of the drive (in our case 1)</pre>    |
| 30 | \$REGISTERS[21004] = 10242;         | // Modbus start register 2801H                              |
| 31 | \$REGISTERS[21008] = 1007;          | <pre>// set remapped registers</pre>                        |
| 32 | \$REGISTERS[21009] = 23001;         | //set to 23001                                              |
| 33 | REGISTERS[21008] = 0;               | //                                                          |
| 34 | <pre>\$REGISTERS[21006] = 10;</pre> | // set scan rate to 10ms                                    |

```
35
36 // Read/Write 1x register
37 $REGISTERS[21015] = 1;
                                  //Number of Registers to read
38 $REGISTERS[21010] = 10;
                                  //1st octet IP address, used to unlock reg group
39 $REGISTERS[21011] = 10;
                                  //2nd octet IP address, used to unlock reg group
40 $REGISTERS[21012] = 10;
                                  //3rd octet IP address, used to unlock reg group
   $REGISTERS[21013] = 10;
                                  //4th octet IP address, used to unlock reg group
41
                                 // set index to point to protocol register
42 $REGISTERS[21018] = 1003;
43 $REGISTERS[21019] = 3;
                                 //set protocol to Modbus RTU
44 $REGISTERS[21018] = 1004;
                                 // set serial port to use
45 $REGISTERS[21019] = 3;
                                 //Use port 1 w/RS232
46 $REGISTERS[21018] = 1005;
                                 // set Modbus Master Id
47 $REGISTERS[21019] = 1;
                                 //set to address of the drive (in our case 1)
48 $REGISTERS[21014] = strAdd 1Reg;
                                         // Modbus start register 6041H, default read
49 $REGISTERS[21018] = 1007; // set remapped registers
50 $REGISTERS[21019] = 23011;
                                  //set to 23001
51 $REGISTERS[21018] = 0;
                                  11
   $REGISTERS[21016] = 10;
                            // set scan rate to 10ms
52
53
54 // Read/Write 2x register
55 $REGISTERS[21025] = 2;
                                  //Number of Registers to read
56 $REGISTERS[21020] = 10;
                                 //1st octet IP address, used to unlock reg group
57 $REGISTERS[21021] = 10;
                                //2nd octet IP address, used to unlock reg group
                                 //3rd octet IP address, used to unlock reg group
58 $REGISTERS[21022] = 10;
59 $REGISTERS[21023] = 10;
                                //4th octet IP address, used to unlock reg group
60 $REGISTERS[21028] = 1003;
                                 // set index to point to protocol register
61 $REGISTERS[21029] = 3;
                                 //set protocol to Modbus RTU
   $REGISTERS[21028] = 1004;
                                 // set serial port to use
62
                                 //Use port 1 w/RS232
63 $REGISTERS[21029] = 3;
64 $REGISTERS[21028] = 1005;
                                 // set Modbus Master Id
65 $REGISTERS[21029] = 1;
                                 //set to address of the drive (in our case 1)
                                // Modbus start register 200BH, default read address
66 $REGISTERS[21024] = 8204;
67 $REGISTERS[21028] = 1007;
                                 // set remapped registers
68 $REGISTERS[21029] = 23021;
                                 //set to 23001
69 $REGISTERS[21028] = 0;
                                  11
70 $REGISTERS[21026] = 10; // set scan rate to 10ms
```

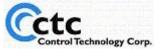

www.ctc-control.com

| 71 |                                        |                                                                 |
|----|----------------------------------------|-----------------------------------------------------------------|
| 72 | // Read/Write 9x register              |                                                                 |
| 73 | <pre>\$REGISTERS[21035] = 9;</pre>     | //Number of Registers to read                                   |
| 74 | <pre>\$REGISTERS[21030] = 10;</pre>    | <pre>//1st octet IP address, used to unlock reg group</pre>     |
| 75 | <pre>\$REGISTERS[21031] = 10;</pre>    | <pre>//2nd octet IP address, used to unlock reg group</pre>     |
| 76 | <pre>\$REGISTERS[21032] = 10;</pre>    | <pre>//3rd octet IP address, used to unlock reg group</pre>     |
| 77 | <pre>\$REGISTERS[21033] = 10;</pre>    | <pre>//4th octet IP address, used to unlock reg group</pre>     |
| 78 | \$REGISTERS[21038] = 1003;             | <pre>// set index to point to protocol register</pre>           |
| 79 | <pre>\$REGISTERS[21039] = 3;</pre>     | //set protocol to Modbus RTU                                    |
| 80 | <pre>\$REGISTERS[21038] = 1004;</pre>  | <pre>// set serial port to use</pre>                            |
| 81 | <pre>\$REGISTERS[21039] = 3;</pre>     | //Use port 1 w/RS232                                            |
| 82 | <pre>\$REGISTERS[21038] = 1005;</pre>  | // set Modbus Master Id                                         |
| 83 | <pre>\$REGISTERS[21039] = 1;</pre>     | <pre>//set to address of the drive (in our case 1)</pre>        |
| 84 | \$REGISTERS[21034] = 10242;            | <pre>// Modbus start register 2801H, default read address</pre> |
| 85 | <pre>\$REGISTERS[21038] = 1007;</pre>  | <pre>// set remapped registers</pre>                            |
| 86 | <pre>\$REGISTERS[21039] = 23031;</pre> | //set to 23001                                                  |
| 87 | \$REGISTERS[21038] = 0;                | //                                                              |
| 88 | \$REGISTERS[21036] = 10;               | // set scan rate to 10ms                                        |
|    |                                        |                                                                 |

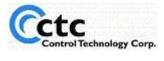

```
Project Editor
                 <mark>Start Task</mark>
name
                  Parameters
                  Locals
                   ⊳ Initialize
                              <1
                       ⊳ Open_Modbus_com ⊲
                       step1
                                  С
                     111
۰.
QS4 Code - 'step1' on 'page 1'
 - 😪 🗔
s Open_Modbus_com 🛭 🛯 Initialize 🔚 name 🔹 step0 🛸 step1 🛸 step0 🛸 step1 📗 DR1_Write_1xReg 📗 DR1_Write_pTable 📗 E 🖣
    1 //enable Drive
    2
      //DR1 Enable drive
    3
    4 if DR1 MTR On == 1 then {
       StartAdd = 24641; //6040h to Operation enable
    5
       Value01 = 15;
                               //15 enable motor
    6
       call DR1 Write 1xReg;
    7
    8
       DR1 MTR On = 0;
    9
   10 if DR1 MTR Off == 1 then {
      StartAdd = 24641; //6040h to Operation enable
   11
       Value01 = 0;
                               //15 enable motor
   12
       call DR1 Write 1xReg;
  13
       DR1 MTR Off = \overline{0};
  14
  15
       }
  16
   17
   18
  19 //DR1 HOMING
  20 if DR1 MTR Home == 1 then {
      StartAdd = 24729;
                            //6098h to set homing method
  21
                               //set 223 or -33 for homing to Dog in neg dir.
  22
      Value01 = 223;
      call DR1_Write_1xReg;
  23
       StartAdd = 24673;
                               //6060h to set operation mode
  24
   25
       Value01 = 6;
                               //set 6 for homing.
   26
       call DR1 Write 1xReg;
       StartAdd = 24641;
                               //6040h to Operation enable
   27
       Value01 = 15;
                               //15 or OFh enable motor
  28
      call DR1 Write 1xReg;
  29
  30
      StartAdd = 24641;
                               //6040h to Operation enable
      Value01 = 31;
                               //31 or 1Fh start operation
  31
      call DR1_Write_1xReg;
  32
       DR1 MTR Home = 0;
  33
   34
       }
   35
```

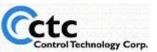

```
36
37
   //DR1 HOME Stopper
38 if DR1 MTR HomeSTP == 1 then {
    StartAdd = 24729;
                           //6098h to set homing method
39
   Value01 = 220;
                           //set 220 or -36 for homing to stopper in neg dir.
40
   call DR1 Write 1xReg;
41
   StartAdd = 24673;
                          //6060h to set operation mode
42
   Value01 = 6;
                           //set 6 for homing.
43
   call DR1 Write 1xReg;
44
   StartAdd = 24641;
45
                           //6040h to Operation enable
    Value01 = 15;
                           //15 or OFh enable motor
46
    call DR1 Write 1xReg;
47
    StartAdd = 24641;
                           //6040h to Operation enable
48
    Value01 = 31;
                           //31 or 1Fh start operation
49
    call DR1 Write 1xReg;
50
    DR1 MTR HomeSTP = 0;
51
52
    }
53
54
55
   //DR1 Move 01
56
57 if DR1 Mov01 == 1 then {
58
    StartAdd = 11617; //2D60h to specify Point Table#
    Value01 = 1;
                           //1 for table 1
59
    call DR1 Write 1xReg;
60
    StartAdd = 24673;
                           //6060h to set operation mode
61
    Value01 = 155;
                           //155 or -101sight set Point Table mode.
62
   call DR1 Write 1xReg;
63
64
     StartAdd = 24641;
                          //6040h to Operation enable
   Value01 = 15;
                           //15 or OFh enable motor
65
   call DR1 Write 1xReg;
66
   StartAdd = 24641;
                          //6040h to Operation enable
67
   Value01 = 31;
68
                           //31 or 1Fh start operation
   call DR1_Write_1xReg;
69
   DR1 Mov01 = 0;
70
71
    }
72
   //DR1 Move 02
73
74 if DR1 Mov02 == 1 then {
75
   StartAdd = 11617;
                          //2D60h to specify Point Table#
   Value01 = 2;
                           //2 for table 2
76
   call DR1 Write 1xReg;
77
   StartAdd = 24673;
                           //6060h to set operation mode
78
    Value01 = 155;
                           //155 or -101sight set Point Table mode.
79
   call DR1 Write 1xReg;
80
81
    StartAdd = 24641;
                           //6040h to Operation enable
    Value01 = 15;
                           //15 or OFh enable motor
82
   call DR1 Write 1xReg;
83
   StartAdd = 24641;
                           //6040h to Operation enable
84
   Value01 = 31;
                           //31 or 1Fh start operation
85
   call DR1 Write 1xReg;
86
87
   DR1 Mov02 = 0;
88
    }
89
90
```

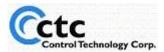

The code above remaps the Basic Group of Mitsubishi Parameters in the Mitsubishi drive to the Model 5300's 23000 registers.

The Mitsubishi MR-JE-\_A supports various methods of Modbus reads and writes. Achieving this can be accomplished by configuring several sets of "21xx0" registers.

In this example, register series 21010 configures Modbus for a single-register read/write. Register series 21020 configures Modbus for a double-register read/write. Lastly, register series 21030 configures Modbus for a block-register read/write. Functions are called to execute each configuration prior to reading and writing the desired data. Each function is configured as follows:

| Project Editor                                                                                                    |                                                                                                    |
|----------------------------------------------------------------------------------------------------|----------------------------------------------------------------------------------------------------|
| Function<br>DR1_Write_1xReg       Function<br>DR1_Write_2xReg       Function<br>DR1_Write_pTable         Parameters       Parameters       Parameters         PLocals       PLocals       PLocals         step0       step1       step0         o       o       o                                                                                                    | ]                                                                                                    |
| ≣ QS4 Code - 'step0' on 'page 1'                                                                                                    |                                                                                                    |
| step0                                                                                                    |                                                                                                    |
| <pre>1 2 3 temp01 = \$REGISTERS[21014]; 4 5 \$REGISTERS[21014] = StartAdd; 6 while \$REGISTERS[21017] != 1 repeat {} 7 8 \$REGISTERS[21018] = 1998; 9 \$REGISTERS[21019] = 0; 10 11 \$REGISTERS[23011] = (Value01 &amp; 65535); 12 13 \$REGISTERS[21019] = 1; 14 while \$REGISTERS[21017] != 1 repeat {} 15 16 \$REGISTERS[21014] = temp01; 17 while \$REGISTERS[21017] != 1 repeat {} 18 19 \$REGISTERS[21019] = 2; 20 \$REGISTERS[21018] = 0; 21 22 return; 23 </pre> | <pre>// set starting register<br/>// wait for the connection to be '1'<br/>// set index for block write<br/>// disable modbus scan updates<br/>// write the low word into the block<br/>// write the block to the motor simultaneously<br/>// wait for the connection to be '1'<br/>// wait for the connection to be '1'<br/>// reenable modbus scan update<br/>// set the index back to zero</pre> |

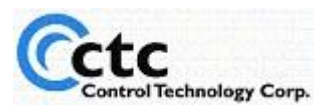

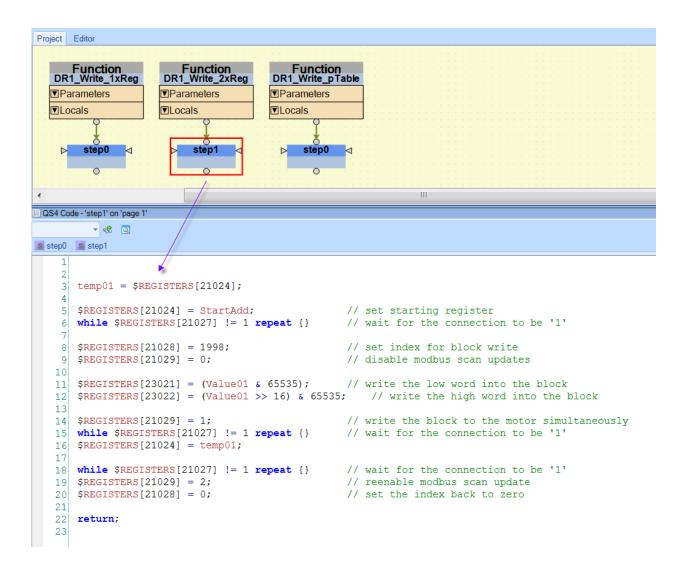

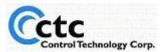

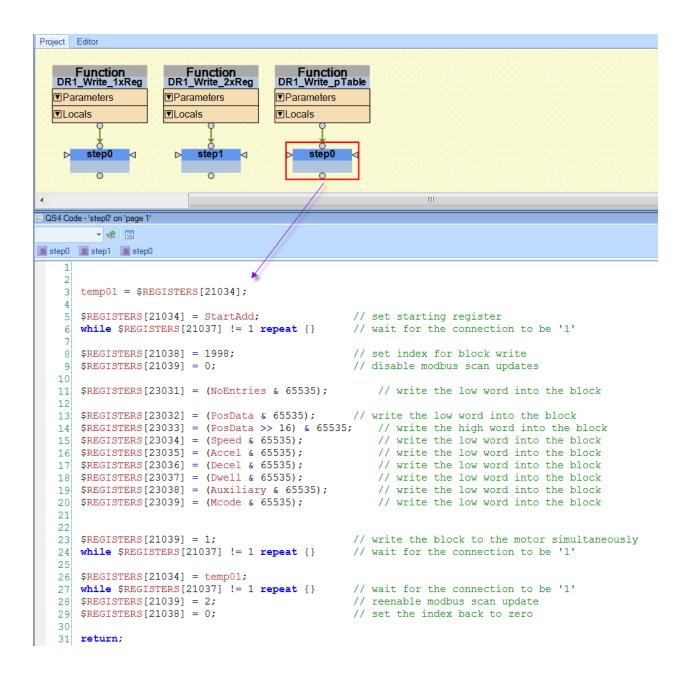

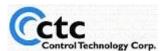